## Assembly Sheet - Contract Filled or Overfilled

Last Modified on 04/02/2025 1:41 pm CDT

When a contract is filled, the contract will appear blue on the Assembly Sheet. When a contract is filled on a split line and another contract is applied to the share left, the contract and the share left appears on a new split line. If the contract is not yet filled, the contract number will appear black.

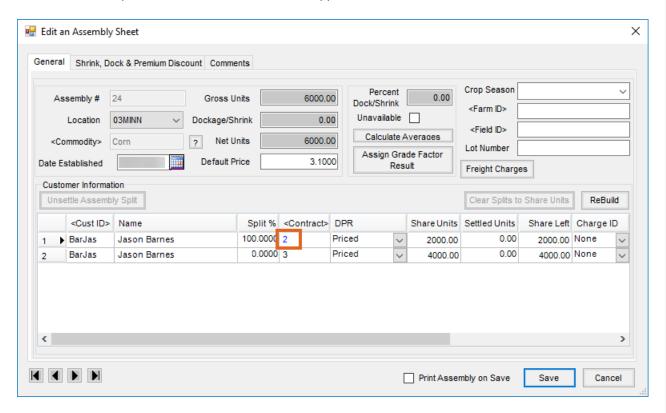

**Note:** The program does not automatically go back and update Scale Tickets with the contract price, but the contract price is used on the Settlement. If a ticket overfills a contract and a non-contract entry is created with a Priced disposition, the price entered will not be updated as the base price on the Scale Ticket. Edit the Scale Ticket or use the **Update Scale Ticket Information** utility to update the price on the Scale Ticket.

When the contract has been filled and a non-contract entry is created, the *Contract* field will be blank on the new assembly split line.

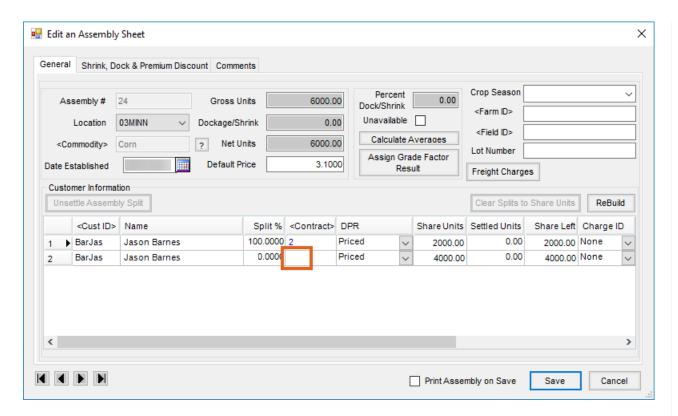

When a contract has been overfilled, the contract number in the Contract field will be red.

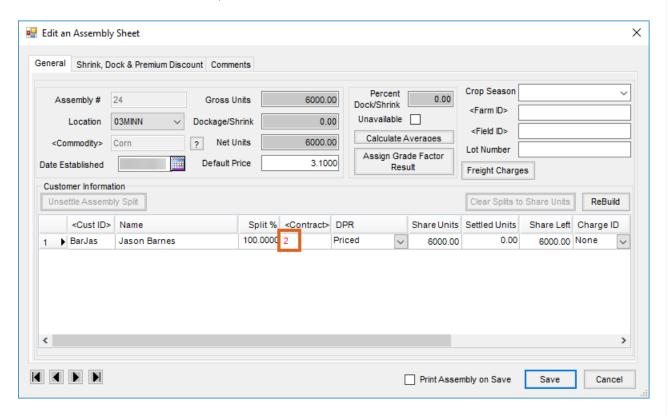